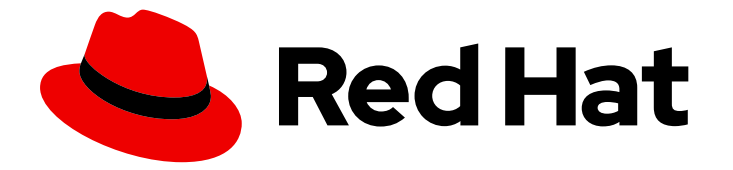

# builds for Red Hat OpenShift 1.0

使用构建

使用构建

Last Updated: 2024-02-19

使用构建

# 法律通告

Copyright © 2024 Red Hat, Inc.

The text of and illustrations in this document are licensed by Red Hat under a Creative Commons Attribution–Share Alike 3.0 Unported license ("CC-BY-SA"). An explanation of CC-BY-SA is available at

http://creativecommons.org/licenses/by-sa/3.0/

. In accordance with CC-BY-SA, if you distribute this document or an adaptation of it, you must provide the URL for the original version.

Red Hat, as the licensor of this document, waives the right to enforce, and agrees not to assert, Section 4d of CC-BY-SA to the fullest extent permitted by applicable law.

Red Hat, Red Hat Enterprise Linux, the Shadowman logo, the Red Hat logo, JBoss, OpenShift, Fedora, the Infinity logo, and RHCE are trademarks of Red Hat, Inc., registered in the United States and other countries.

Linux ® is the registered trademark of Linus Torvalds in the United States and other countries.

Java ® is a registered trademark of Oracle and/or its affiliates.

XFS ® is a trademark of Silicon Graphics International Corp. or its subsidiaries in the United States and/or other countries.

MySQL<sup>®</sup> is a registered trademark of MySQL AB in the United States, the European Union and other countries.

Node.js ® is an official trademark of Joyent. Red Hat is not formally related to or endorsed by the official Joyent Node.js open source or commercial project.

The OpenStack ® Word Mark and OpenStack logo are either registered trademarks/service marks or trademarks/service marks of the OpenStack Foundation, in the United States and other countries and are used with the OpenStack Foundation's permission. We are not affiliated with, endorsed or sponsored by the OpenStack Foundation, or the OpenStack community.

All other trademarks are the property of their respective owners.

# 摘要

本文档提供了使用构建所需的流程示例。

# 目录

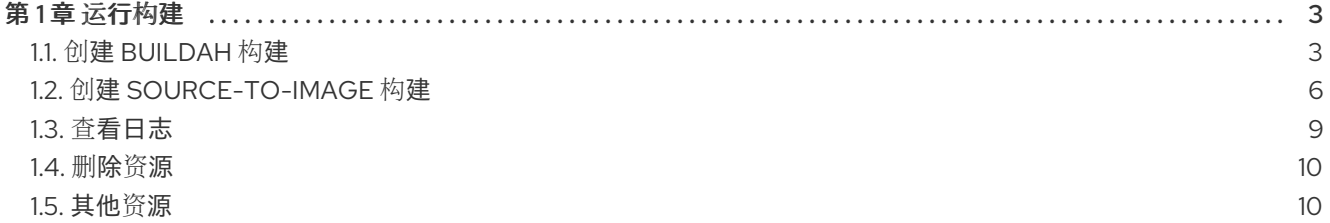

# 第1章 运行构建

<span id="page-6-0"></span>安装构建后,您可以创建一个 **buildah** 或 **source-to-image** 构建以供使用。您还可以删除构建不需要的 自定义资源。

# <span id="page-6-1"></span>1.1. 创建 BUILDAH 构建

您可以创建一个 **buildah** 构建并将创建的镜像推送到目标 registry。

#### 先决条件

- 您已在 OpenShift Container Platform 集群中安装了 Red Hat OpenShift Operator 的 Builds。
- 您已创建了 **ShipwrightBuild** 资源。
- 已安装 **oc** CLI。
- 可选: 已安装 **shp** CLI。

#### 流程

<span id="page-6-5"></span><span id="page-6-4"></span>[1](#page-6-2)

[4](#page-6-5)

1. 使用其中一个 CLI 创建 **Build** 资源并将其应用到 OpenShift Container Platform 集群:

```
示例: 使用 oc CLI
```

```
2
3
   放置源代码的位置。
    用于构建容器的构建策略。
    构建策略中定义的参数。要设置 dockerfile 策略参数的值, 请指定构建输出镜像所需的
    Dockerfile 位置。
  $ oc apply -f - <<EOF
  apiVersion: shipwright.io/v1beta1
  kind: Build
  metadata:
   name: buildah-golang-build
  spec:
   source: 1
    git:
     url: https://github.com/shipwright-io/sample-go
    contextDir: docker-build
   strategy: 2
    name: buildah
    kind: ClusterBuildStrategy
   paramValues: 3
   - name: dockerfile
    value: Dockerfile
   output: 4
    image: image-registry.openshift-image-registry.svc:5000/buildah-example/sample-go-app
  EOF
```
推送构建镜像的位置。在本例中,构建的镜像被推送到 OpenShift Container Platform 集群 内部 registry。**buildah-example** 是当前项目的名称。确保存在指定的项目以允许推送镜 像。

像。

# 示例:使用 **shp** CLI

<span id="page-7-3"></span><span id="page-7-2"></span><span id="page-7-1"></span><span id="page-7-0"></span>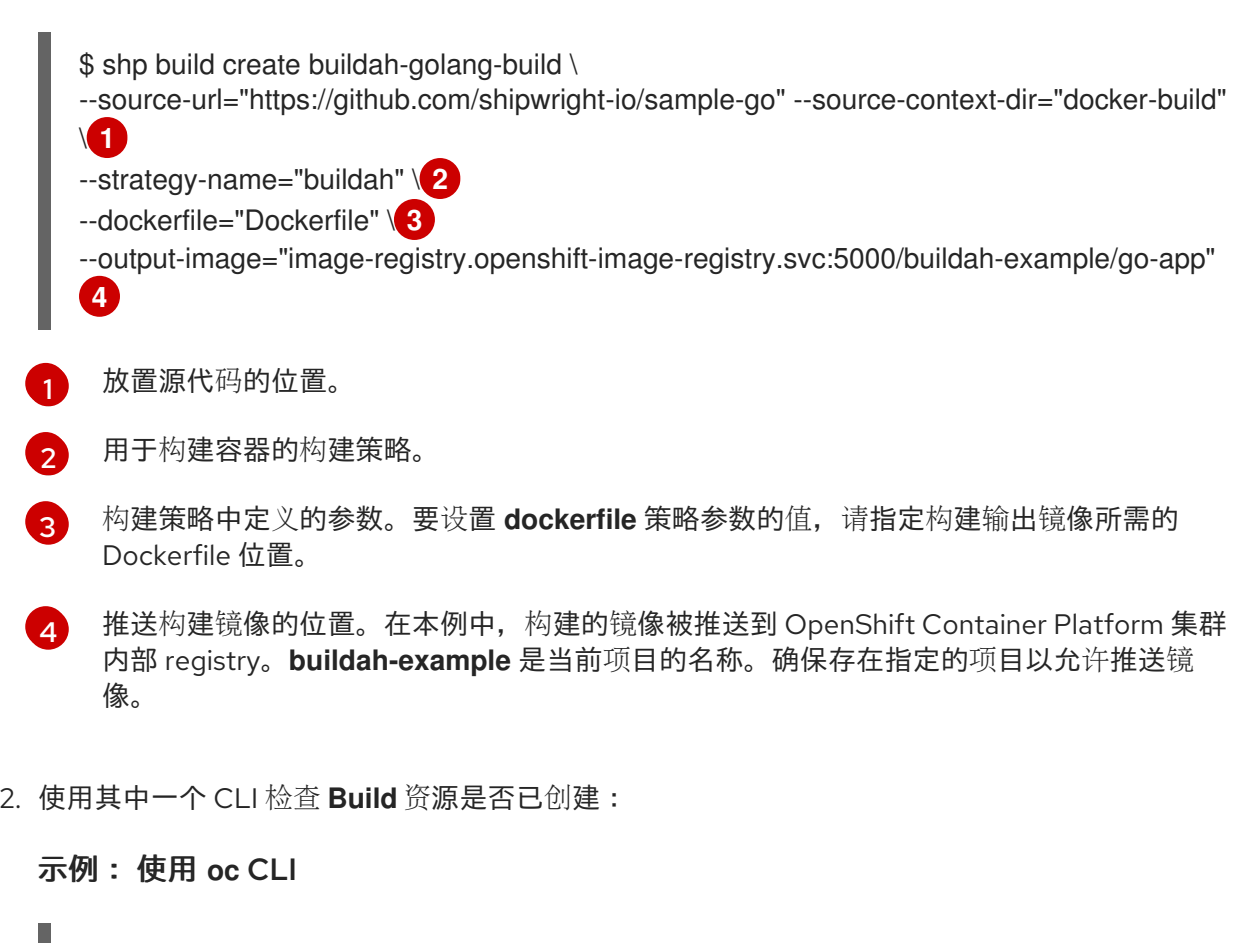

\$ oc get builds.shipwright.io buildah-golang-build

示例:使用 **shp** CLI

ı

\$ shp build list

3. 使用其中一个 CLI 创建 **BuildRun** 资源并将其应用到 OpenShift Container Platform 集群:

示例: 使用 **oc** CLI

```
$ oc apply -f - <<EOF
apiVersion: shipwright.io/v1beta1
kind: BuildRun
metadata:
 name: buildah-golang-buildrun
spec:
 build:
  name: buildah-golang-build 1
EOF
```
<span id="page-7-4"></span>**spec.build.name** 字段表示要运行的相应构建,该构建预期在同一命名空间中可用。

示例:使用 **shp** CLI

 $\overline{\phantom{a}}$ 

[1](#page-7-4)

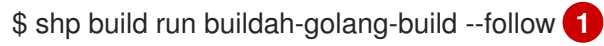

<span id="page-8-0"></span>[1](#page-8-0) 可选: 通过使用 **--follow** 标志,您可以在输出结果中查看构建日志。

4. 使用其中一个 CLI 检查 **BuildRun** 资源是否已创建:

示例: 使用 **oc** CLI

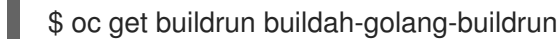

示例:使用 **shp** CLI

\$ shp buildrun list

**BuildRun** 资源会创建一个 **TaskRun** 资源,然后创建 pod 来执行构建策略步骤。

#### 验证

- 1. 所有容器完成其任务后,验证以下内容:
	- 检查 pod 是否将 **STATUS** 字段显示为 **Completed** :

\$ oc get pods -w

#### 输出示例

NAME READY STATUS RESTARTS AGE buildah-golang-buildrun-dtrg2-pod 2/2 Running 0 4s buildah-golang-buildrun-dtrg2-pod 1/2 NotReady 0 7s buildah-golang-buildrun-dtrg2-pod 0/2 Completed 0 55s

检查对应的 **TaskRun** 资源是否将 **SUCCEEDED** 字段显示为 **True** :  $\bullet$ 

\$ oc get tr

输出示例

NAME SUCCEEDED REASON STARTTIME COMPLETIONTIME buildah-golang-buildrun-dtrg2 True Succeeded 11m 8m51s

检查对应的 **BuildRun** 资源是否将 **SUCCEEDED** 字段显示为 **True** :  $\bullet$ 

\$ oc get br

#### 输出示例

NAME SUCCEEDED REASON STARTTIME COMPLETIONTIME buildah-golang-buildrun True Succeeded 13m 11m

在验证过程中,如果构建运行失败,您可以检查 **BuildRun** 资源中的 **status.failureDetails** 字段, 以识别 pod 或容器中发生故障的确切点。

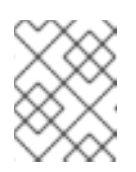

# 注意

<span id="page-9-1"></span>pod 可能会切换到 NotReady 状态,因为其中一个容器已经完成其任务。这是 预期的行为。

2. 验证镜像是否已推送到 **build.spec.output.image** 字段中指定的 registry。您可以运行以下命令来 从可以访问内部 registry 的节点运行以下命令来拉取镜像:

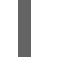

[1](#page-9-1)

\$ podman pull image-registry.openshift-image-registry.svc:5000/<project>/<image> **1**

创建 **Build** 资源时使用的项目名称和镜像名称。例如,您可以使用 **buildah-example** 作为 项目名称, example **-go-app** 作为镜像名称。

# <span id="page-9-0"></span>1.2. 创建 SOURCE-TO-IMAGE 构建

您可以创建一个 **source-to-image** 构建,并将创建的镜像推送到自定义 Quay 存储库。

# 先决条件

- 您已在 OpenShift Container Platform 集群中安装了 Red Hat OpenShift Operator 的 Builds。
- 您已创建了 **ShipwrightBuild** 资源。
- 已安装 **oc** CLI。
- 可选: 已安装 **shp** CLI。

# 流程

1. 使用其中一个 CLI 创建 **Build** 资源并将其应用到 OpenShift Container Platform 集群:

示例: 使用 **oc** CLI

```
$ oc apply -f - <<EOF
apiVersion: shipwright.io/v1beta1
kind: Build
metadata:
 name: s2i-nodejs-build
spec:
 source: 1
  git:
   url: https://github.com/shipwright-io/sample-nodejs
  contextDir: source-build/
 strategy: 2
  name: source-to-image
  kind: ClusterBuildStrategy
 paramValues: 3
 - name: builder-image
  value: quay.io/centos7/nodejs-12-centos7
```
<span id="page-10-2"></span><span id="page-10-1"></span><span id="page-10-0"></span>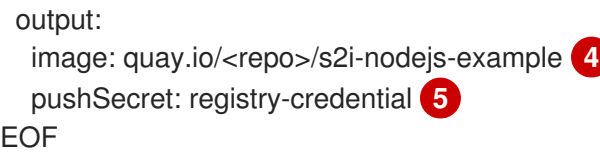

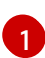

放置源代码的位置。

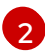

用于构建容器的构建策略。

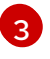

构建策略中定义的参数。要设置 builder-image 策略参数的值, 请指定构建输出镜像所需的 构建器镜像位置。

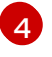

推送构建镜像的位置。您可以将构建的镜像推送到自定义 Quay.io 存储库。将 **repo** 替换为 有效的 Quay.io 机构或 Quay 用户名。

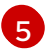

存储用于推送容器镜像的凭据的机密名称。要为身份验证生成 **docker-registry** 类型的 secret,请参阅 "Authentication to container registries"。

# 示例:使用 **shp** CLI

\$ shp build create s2i-nodejs-build \

<span id="page-10-3"></span>--source-url="https://github.com/shipwright-io/sample-nodejs" --source-context-dir="sourcebuild" \<sup>1</sup>

<span id="page-10-4"></span>--strategy-name="source-to-image" \ **2**

<span id="page-10-5"></span>--builder-image="quay.io/centos7/nodejs-12-centos7" \ **3**

<span id="page-10-7"></span><span id="page-10-6"></span>--output-image="quay.io/<repo>/s2i-nodejs-example" \ **4**

--output-credentials-secret="registry-credential" **5**

- 放置源代码的位置。
- [2](#page-10-4) 用于构建容器的构建策略。

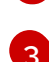

[1](#page-10-3)

构建策略中定义的参数。要设置 builder-image 策略参数的值,请指定构建输出镜像所需的 构建器镜像位置。

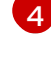

[5](#page-10-7)

推送构建镜像的位置。您可以将构建的镜像推送到自定义 Quay.io 存储库。将 **repo** 替换为 有效的 Quay.io 机构或 Quay 用户名。

存储用于推送容器镜像的凭据的机密名称。要为身份验证生成 **docker-registry** 类型的 secret,请参阅 "Authentication to container registries"。

2. 使用其中一个 CLI 检查 **Build** 资源是否已创建:

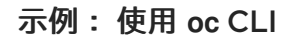

\$ oc get builds.shipwright.io s2i-nodejs-build

示例:使用 **shp** CLI

\$ shp build list

3. 使用其中一个 CLI 创建 **BuildRun** 资源并将其应用到 OpenShift Container Platform 集群:

<span id="page-11-0"></span>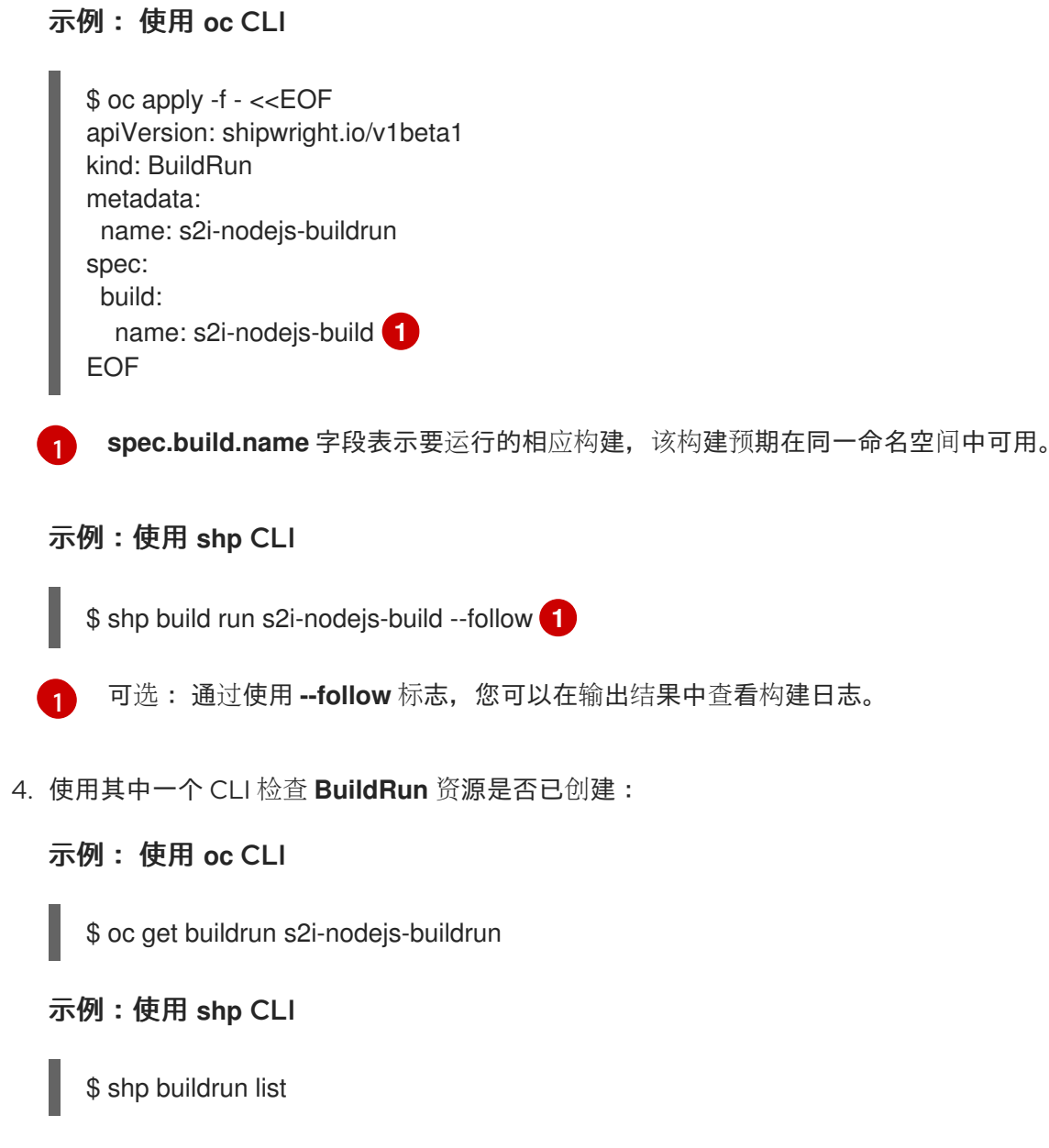

<span id="page-11-1"></span>**BuildRun** 资源会创建一个 **TaskRun** 资源,然后创建 pod 来执行构建策略步骤。

# 验证

- 1. 所有容器完成其任务后,验证以下内容:
	- 检查 pod 是否将 **STATUS** 字段显示为 **Completed** :

\$ oc get pods -w

#### 输出示例

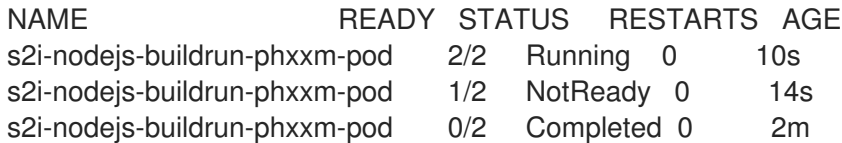

检查对应的 **TaskRun** 资源是否将 **SUCCEEDED** 字段显示为 **True** :

\$ oc get tr

#### 输出示例

NAME SUCCEEDED REASON STARTTIME COMPLETIONTIME s2i-nodejs-buildrun-phxxm True Succeeded 2m39s 13s

检查对应的 **BuildRun** 资源是否将 **SUCCEEDED** 字段显示为 **True** :

\$ oc get br

输出示例

NAME SUCCEEDED REASON STARTTIME COMPLETIONTIME s2i-nodejs-buildrun True Succeeded 2m41s 15s

在验证过程中,如果构建运行失败,您可以检查 **BuildRun** 资源中的 **status.failureDetails** 字段,以识别 pod 或容器中发生故障的确切点。

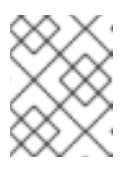

#### 注意

<span id="page-12-1"></span>pod 可能会切换到 NotReady 状态,因为其中一个容器已经完成其任务。这是 预期的行为。

2. 验证镜像是否已推送到 **build.spec.output.image** 字段中指定的 registry。您可以在登录到 registry 后运行以下命令来尝试拉取镜像:

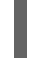

[1](#page-12-1)

\$ podman pull quay.io/<repo>/<image> **1**

创建 **Build** 资源时使用的存储库名称和镜像名称。例如,您可以使用 **s2i-nodejs-example** 作为镜像名称。

#### 其他资源

容器 [registry](https://access.redhat.com/documentation/zh-cn/builds_for_red_hat_openshift/1.0/html-single/authentication/#ob-authentication-to-container-registries_understanding-authentication-at-runtime) 身份验证

# <span id="page-12-0"></span>1.3. 查看日志

您可以查看构建运行的日志,以识别任何运行时错误并解决它们。

#### 先决条件

- 已安装 **oc** CLI。
- 可选: 已安装 **shp** CLI。

#### 流程

使用其中一个 CLI 查看构建运行的日志:

使用 **oc** CLI

\$ oc logs <buildrun\_resource\_name>

# 使用 **shp** CLI

\$ shp buildrun logs <buildrun\_resource\_name>

# <span id="page-13-0"></span>1.4. 删除资源

如果项目中不需要 **Build**、**BuildRun** 或 **BuildStrategy** 资源,您可以删除 Build、BuildRun 或 BuildStrategy 资源。

# 先决条件

- 已安装 **oc** CLI。  $\bullet$
- **可选: 已安装 shp CLI。**

#### 流程

使用其中一个 CLI 删除 构建 资源:  $\bullet$ 

#### 使用 **oc** CLI

\$ oc delete builds.shipwright.io <br/> <br/>build\_resource\_name>

# 使用 **shp** CLI

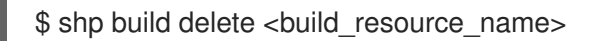

使用其中一个 CLI 删除 **BuildRun** 资源:

# 使用 **oc** CLI

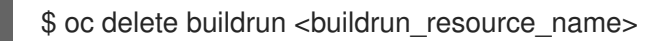

# 使用 **shp** CLI

\$ shp buildrun delete <buildrun\_resource\_name>

 $\bullet$ 运行以下命令来删除 **BuildStrategy** 资源:

# 使用 **oc** CLI

\$ oc delete buildstrategies <buildstartegy\_resource\_name>

# <span id="page-13-1"></span>1.5. 其他资源

- 容器 [registry](https://access.redhat.com/documentation/zh-cn/builds_for_red_hat_openshift/1.0/html-single/authentication/#ob-authentication-to-container-registries_understanding-authentication-at-runtime) 身份验证
- 使用 Web 控制台创建 [ShipwrightBuild](https://access.redhat.com/documentation/zh-cn/builds_for_red_hat_openshift/1.0/html-single/install/#creating-a-shipwright-build-resource-console_installing-openshift-builds) 资源